How to set up WCF web authentication with FreeRADIUS application on the Windows system

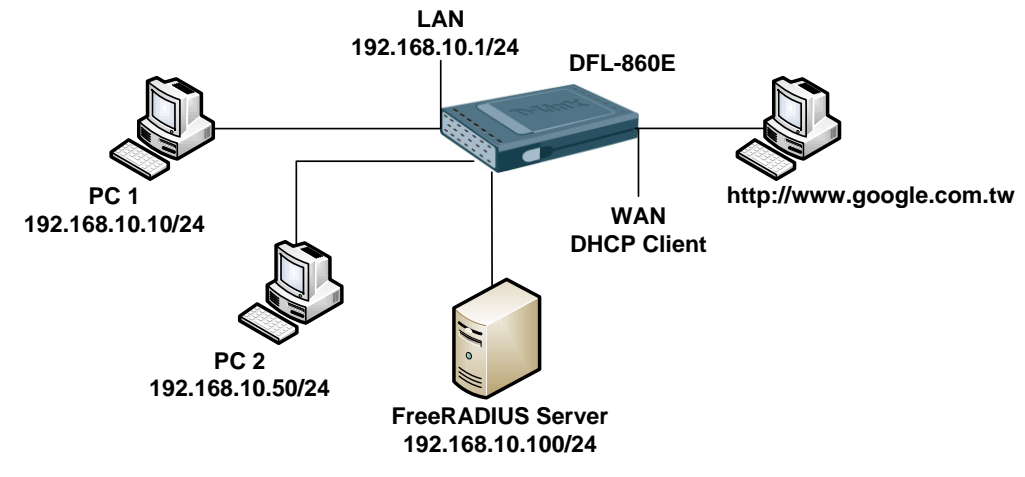

FreeRADIUS application Information: Website:<http://freeradius.net/index.html> Share secret: 123456789 Test Group: webauthedgroup Test account: test // 1111 and test2 // 1111

When we install FreeRADIUS we must to setup RADIUS configuration. In the default install we can find out all of configurations are saving here. C:\FreeRADIUS.net\etc\raddb

We need to setup those of file dictionary, users.conf, clients.conf and create a new file dictionary.dlink. Copy dictionary file and rename to dictionary.dlink

[FreeRADIUS setup] dictionary ----------- \$INCLUDE ../share/freeradius/dictionary \$INCLUDE dictionary.dlink ---------- users.conf ---------- test Cleartext-Password := "1111" D-Link-User-Group = "webauthedgroup" test2 Cleartext-Password := "1111" D-Link-User-Group = "webauthedgroup" ---------- clients.conf ---------- client 192.168.10.1 { secret = 123456789 shortname = private-network-1 } ---------- dictionary.dlink ----------- VENDOR D-Link 5089 ATTRIBUTE D-Link-User-Group 1 string D-Link

-----------

#### [DFL-860E] Firmware Version: 2.27.03.25

1. System > Remote Management

Change remote HTTP and HTTPS port.

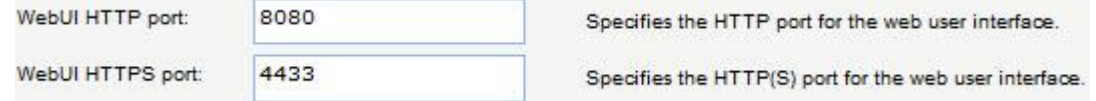

#### 2. Objects > Address Book

Create a new object for authentication LAN net.

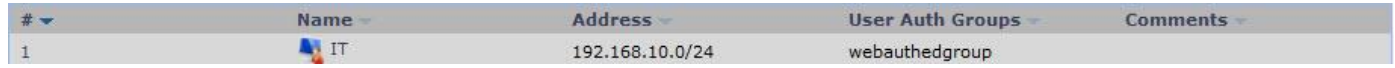

### 3. Objects > ALG

Create a new ALG for our HTTP service.

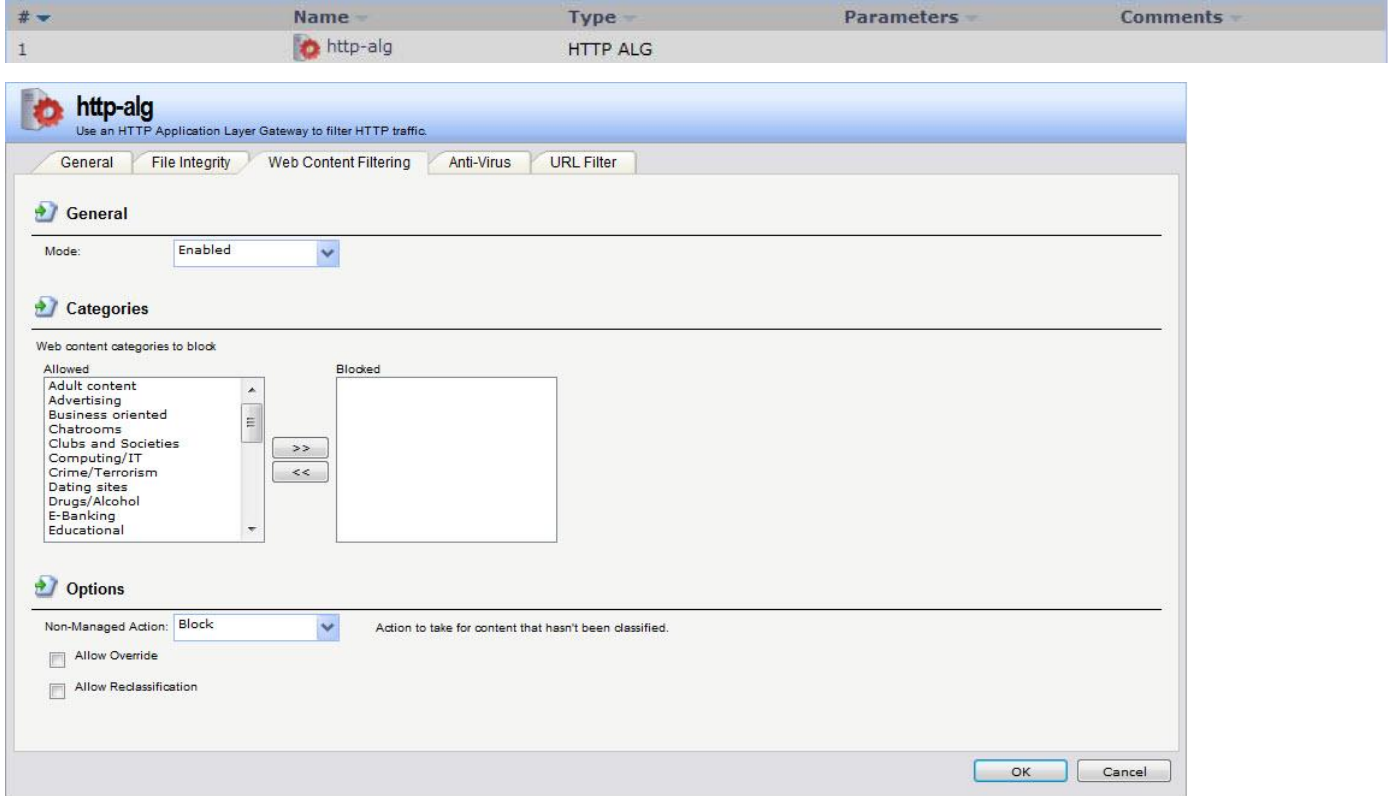

### 4. Objects > Services

Set up service object "http-all" and select our HTTP ALG.

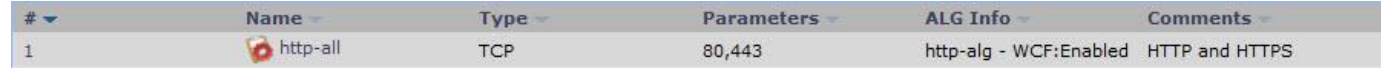

### 5. Rules > IP Rules

Create a special rule for WEB authentication

|                | Name                                       | Action     | Source interface | Source network | Destination interface | Destination network | Service      |
|----------------|--------------------------------------------|------------|------------------|----------------|-----------------------|---------------------|--------------|
|                | dns                                        | NAT        | <b>I</b> an      | lannet         | $\frac{1}{2}$ wan1    | all-nets            | dns-all      |
|                | auth-allow                                 | <b>NAT</b> | <b>Isalian</b>   | H IT           | $\exists$ wan1        | all-nets            | http-all     |
|                | no-auth-sat                                | <b>SAT</b> | <b>Nation</b>    | lannet         | $\Box$ wan1           | all-nets            | all_services |
| $\overline{4}$ | <b>8</b> no-auth-sat-allow <b>11</b> Allow |            | $l =$ lan        | lannet         | Wan1                  | all-nets            | all_services |

Index 1 & 3 is a necessary rule for WEB authentication and index 2 rule priorities must high than SAT rule.

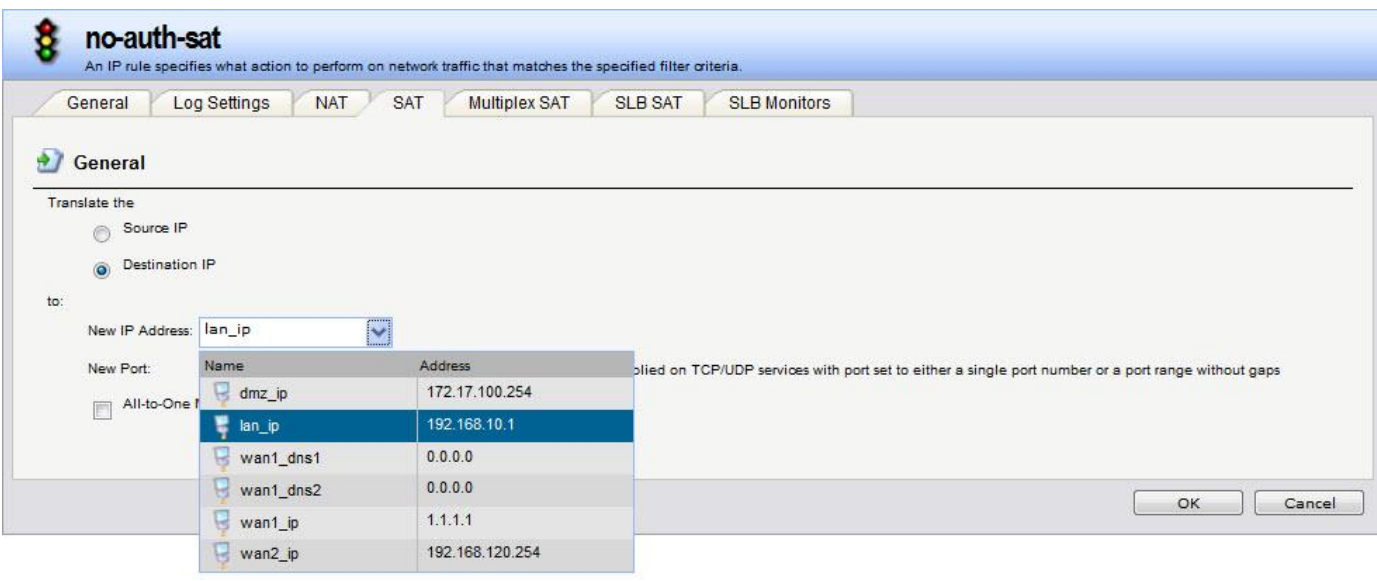

## 6. User Authentication > External User Databases

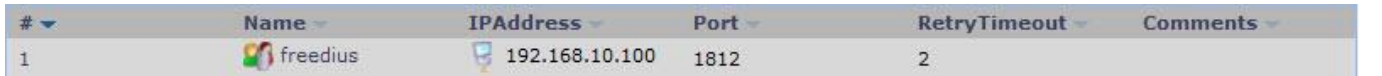

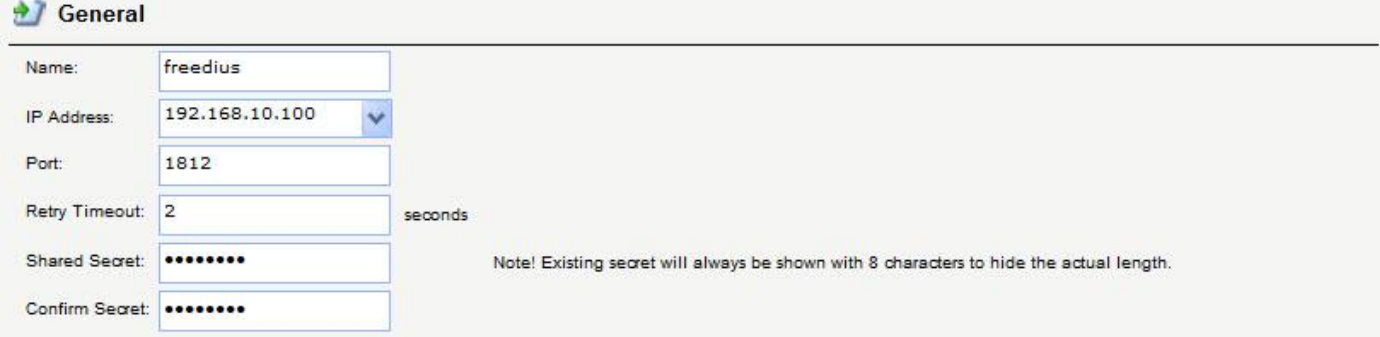

# Share Secret must setup same as RADIUS setting. (clients.conf)

7. User Authentication > User Authentication Rules

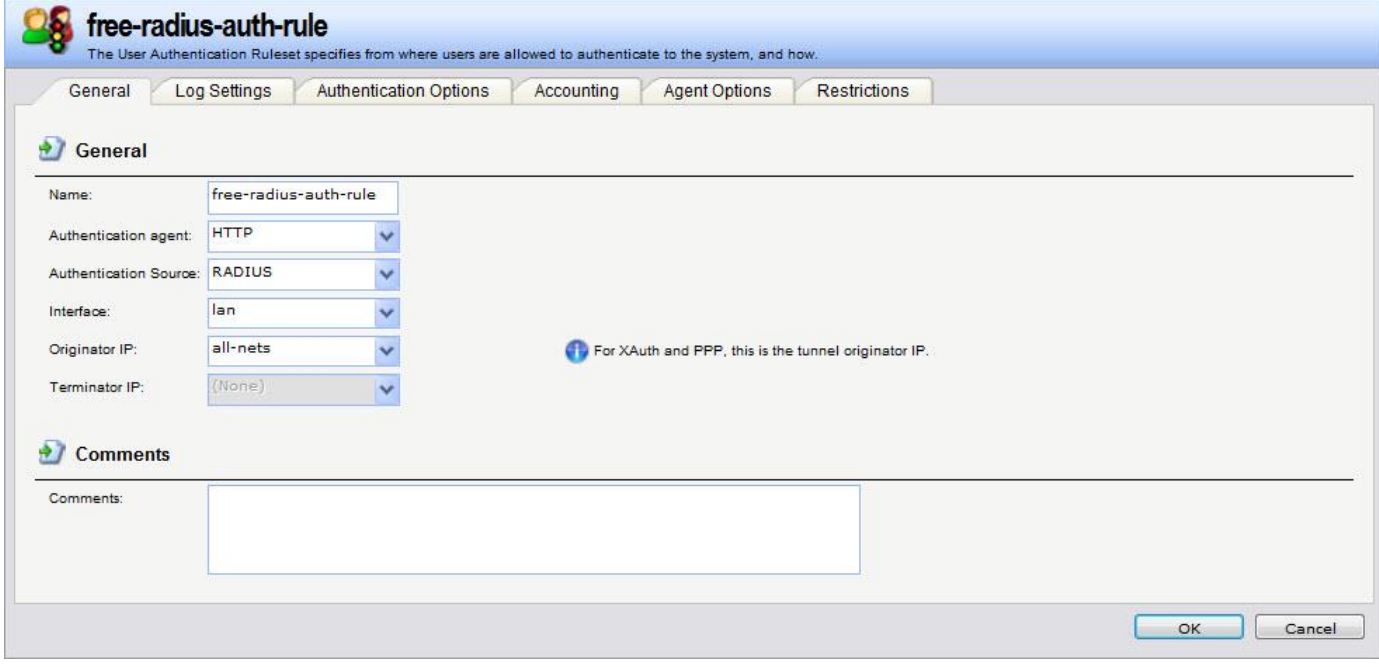

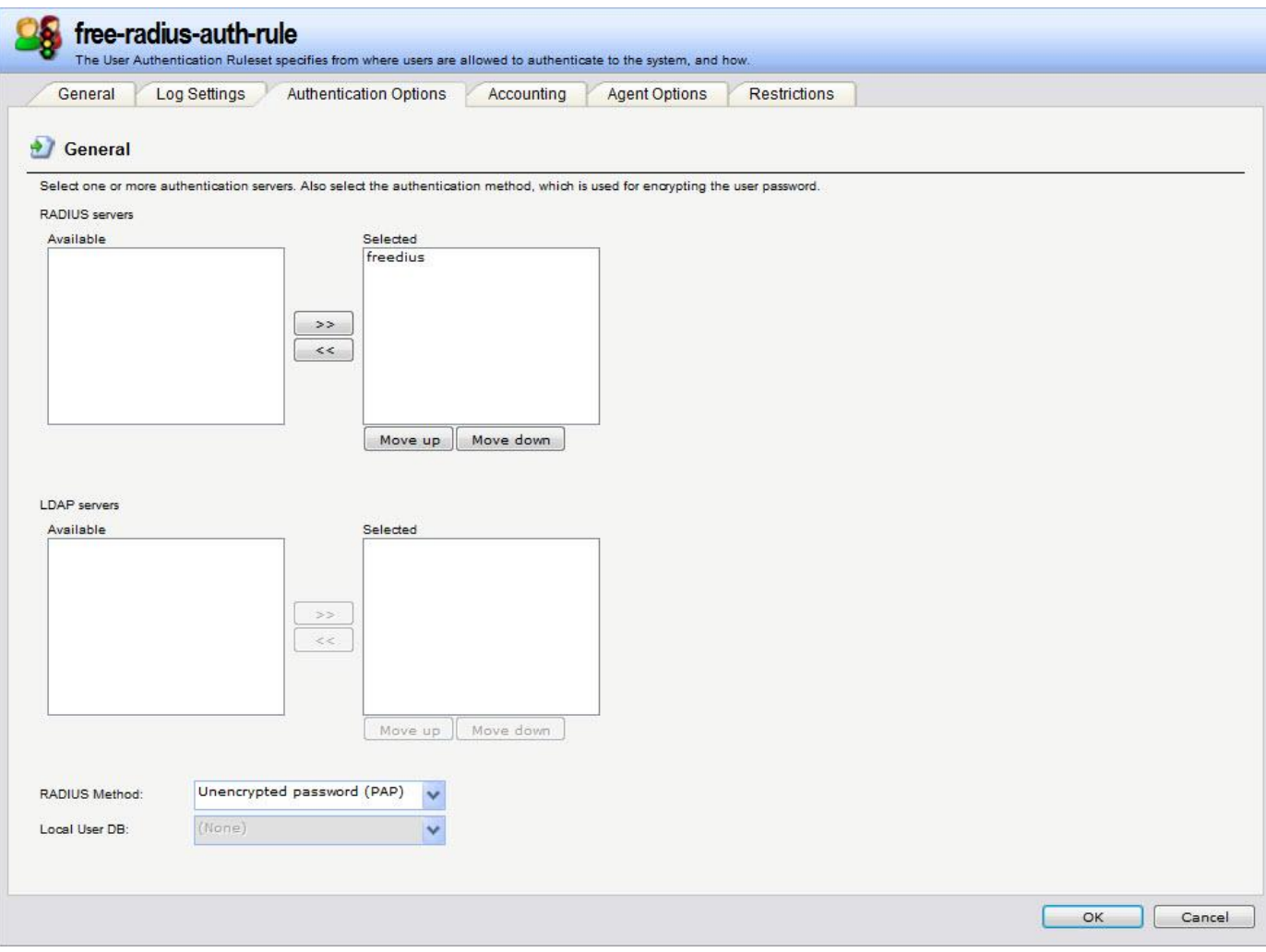

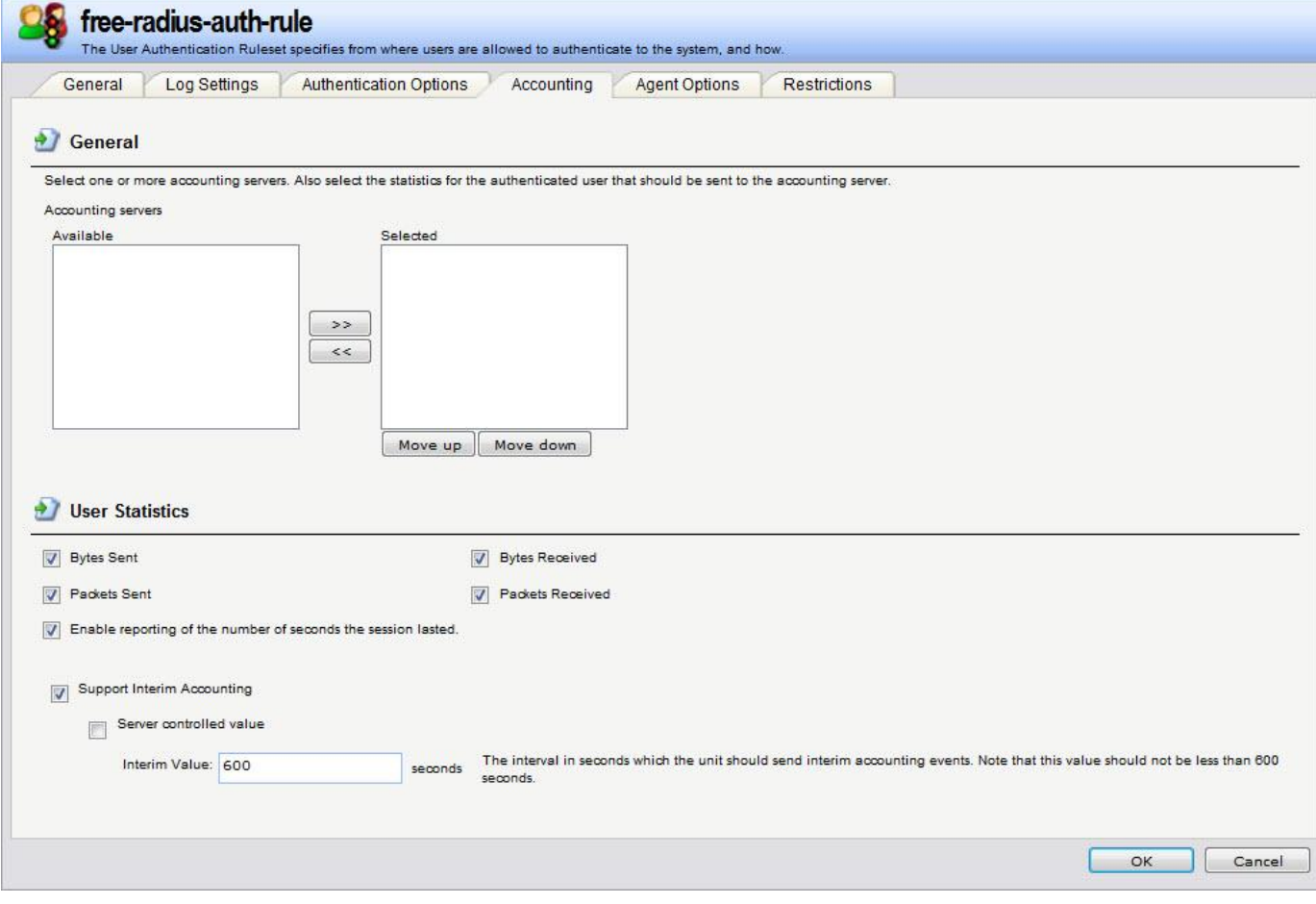

# [Test]

PC1 & PC2 login on WEB authentication.

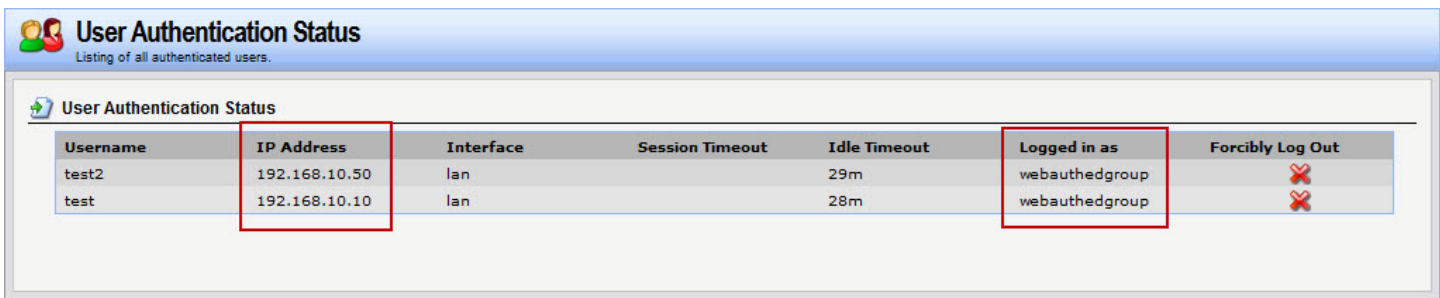

# RADIUS Server packet

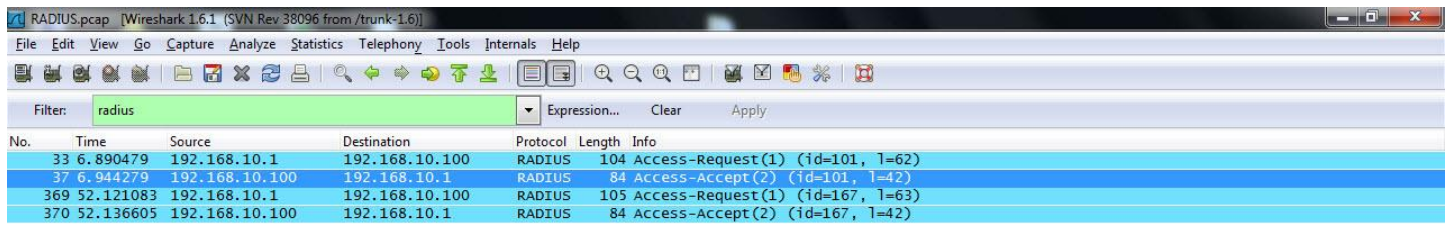

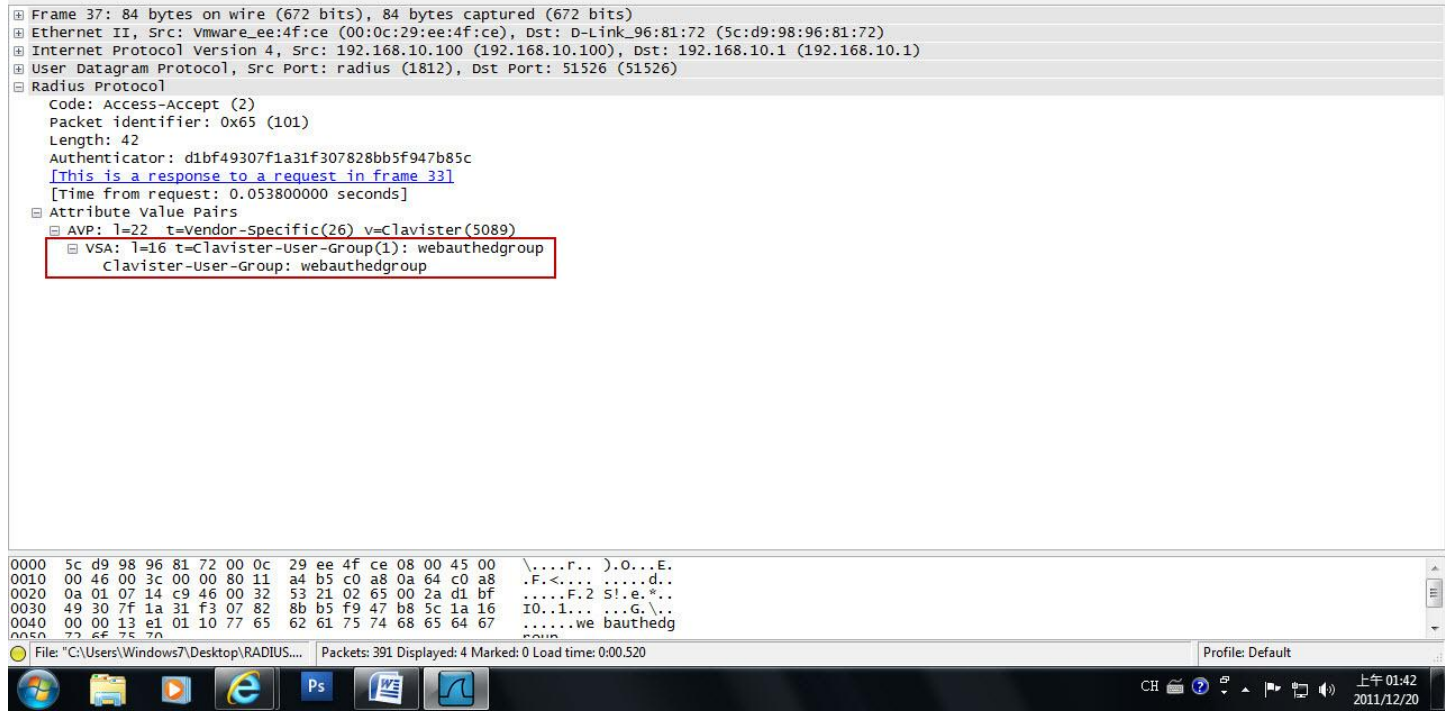

END